## 電子書籍の使い方

1.Maruzen e-Book Library から

[https://elib.maruzen.co.jp](https://elib.maruzen.co.jp/) から電子書籍のページへ

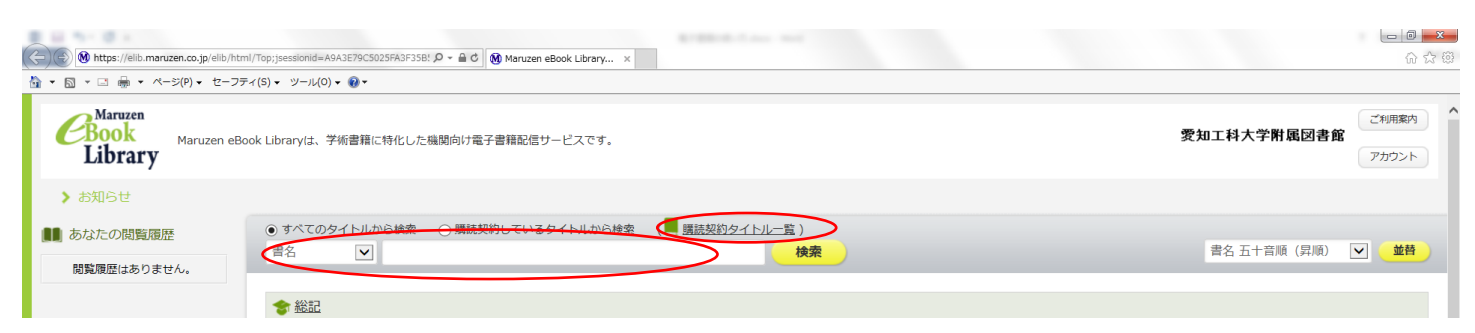

### ①必要な電子書籍のタイトル等で検索する

②「購読契約タイトル一覧」をクリックすると、利用可能な電子書籍の一覧が表示されます

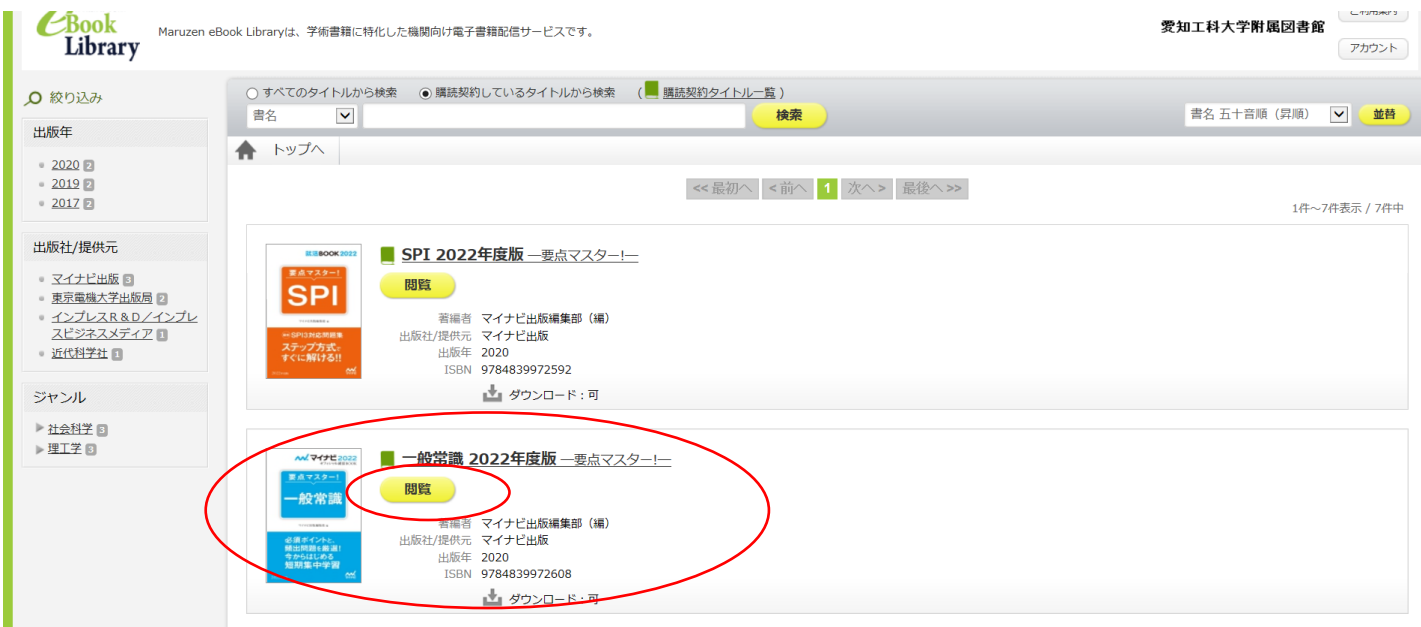

#### 読みたい書籍を選んで購読開始

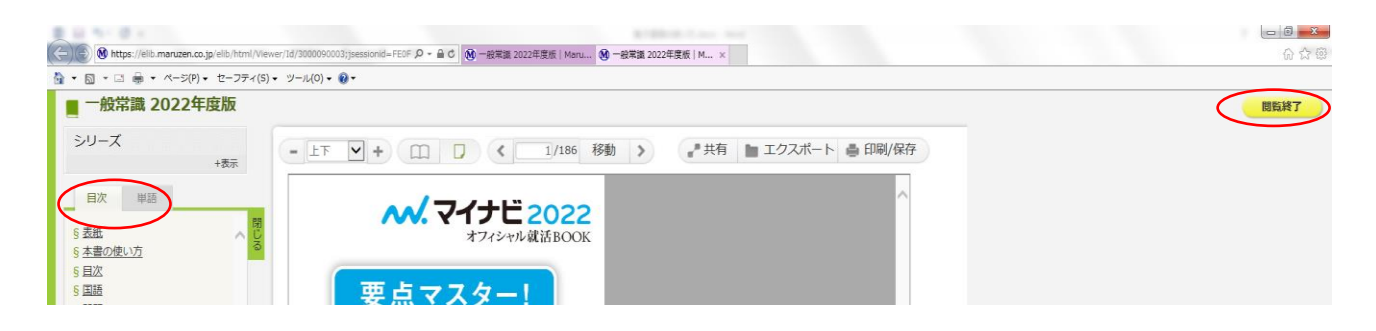

閲覧をクリックして利用開始 目次からは各章を選んで利用できます 資料の印刷、保存等も可能です(ページ数は制限されます)

閲覧終了後は、右上の閲覧終了で画面を閉じて下さい

## 2.HP蔵書検索から

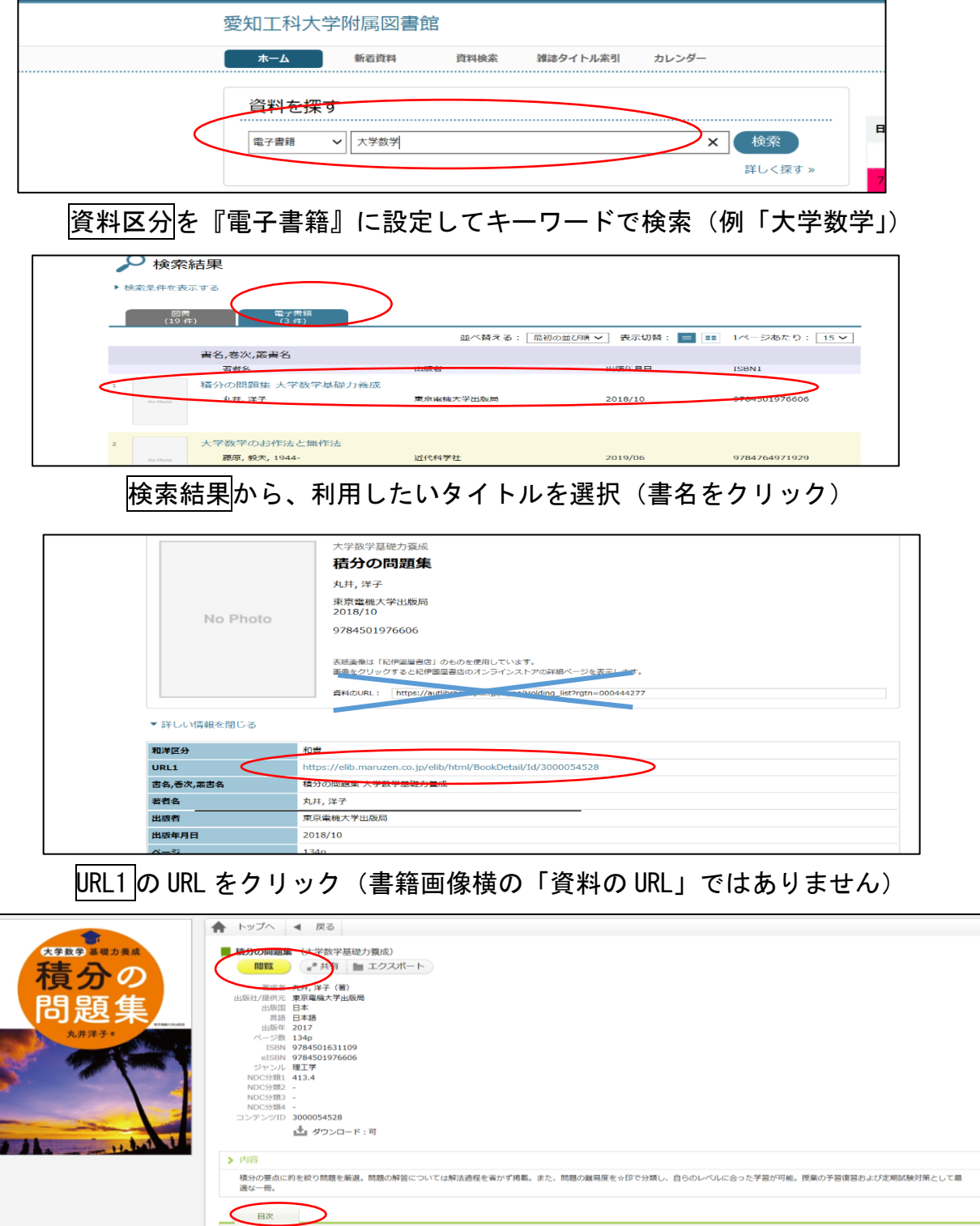

# 閲覧をクリックして利用開始 目次からは各章を選んで利用ができます。

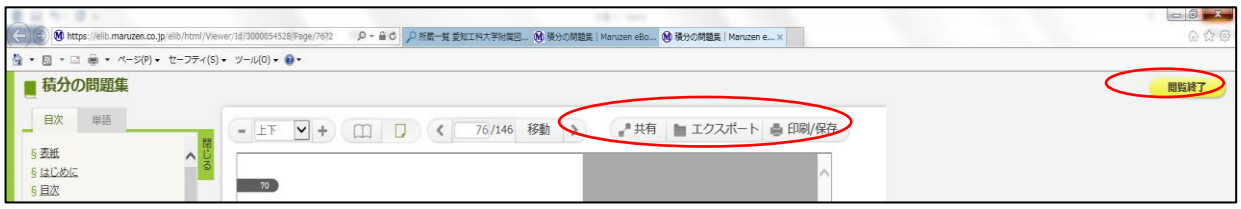

資料の印刷、保存等も可能です(ページ数は制限されます) 閲覧終了後は、右上の閲覧終了で画面を閉じて下さい